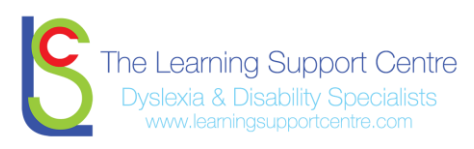

## **Contents**

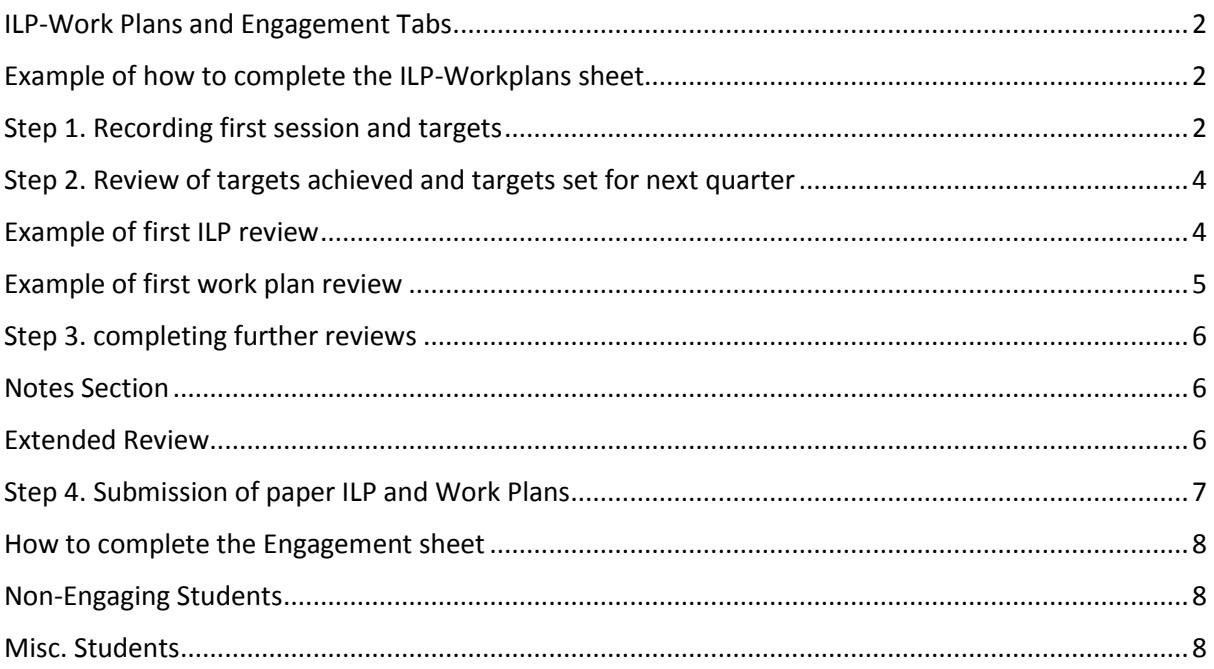

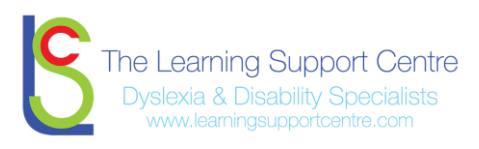

- Once you receive your spreadsheet please save this onto your computer
- YouR spreadsheet is password protected and you will receive guidance on your password, if not please contact your coordinator
- When you open your spreadsheet, you will see a list of student names, these are the students we have a record of you actively providing support to.
- If you are a new member of the team your spreadsheet will start off blank

When you open the spreadsheet you will see two tabs at the bottom left corner of your screen, if you click on these tabs you will see you have 2 sheets to keep updated.

#### <span id="page-1-0"></span>ILP-Work Plans and Engagement Tabs

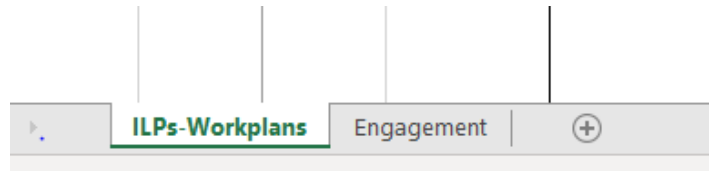

**ILP-Work Plans** – is where you will complete the information required for your ILPs (Tutors) Work Plans (Mentor)

**Engagement** – is where you note any students that have been referred to you and have not engaged within the first two weeks of referral that you refer back to your coordinator. You will also make a note of any other students that are not currently received support and the reason for this.

#### <span id="page-1-1"></span>Example of how to complete the ILP-Workplans sheet

#### <span id="page-1-2"></span>Step 1. Recording first session and targets

You add 1) student name 2) first session date 3) targets discussed

*Example is from an ILP*

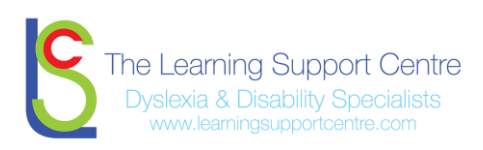

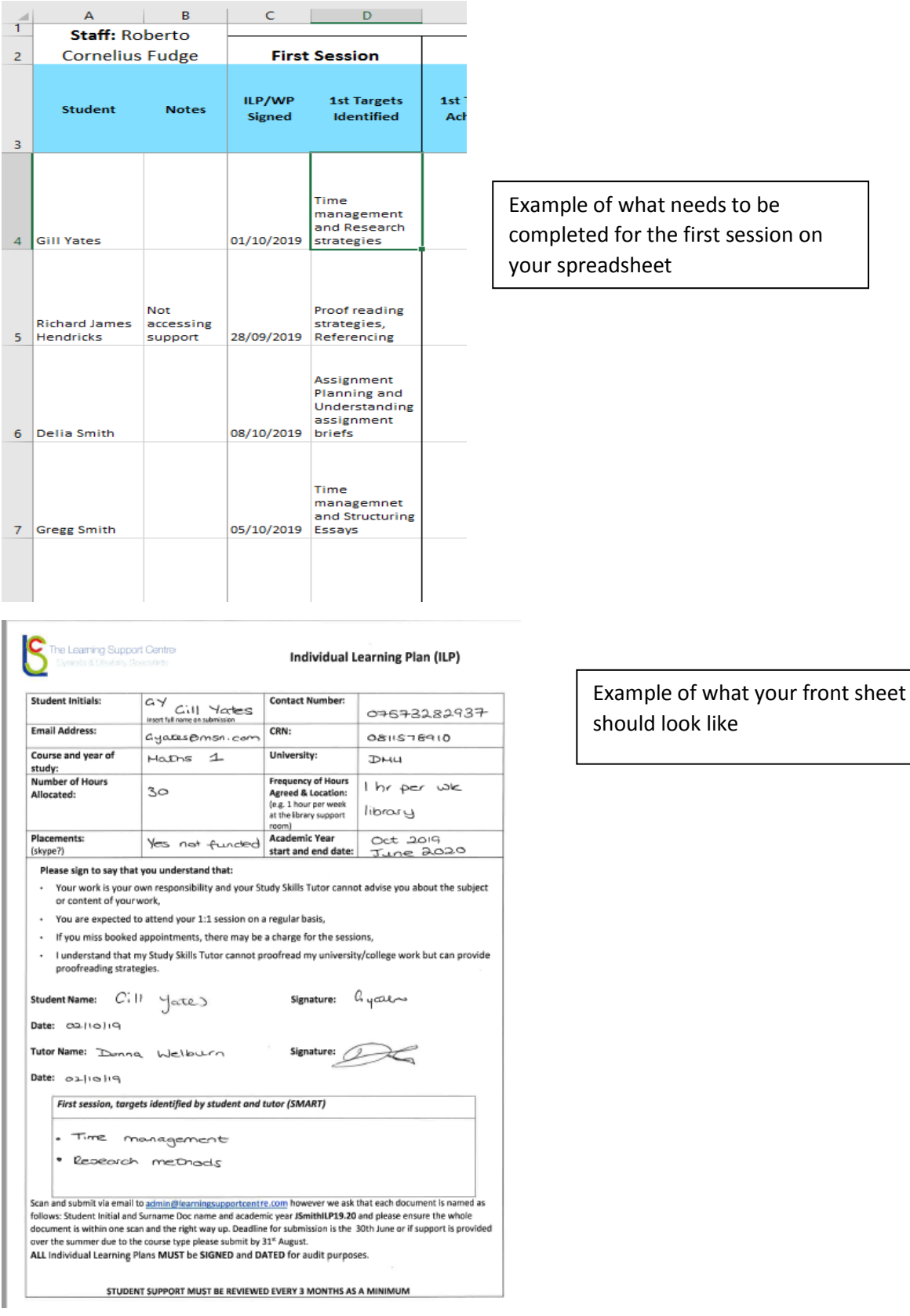

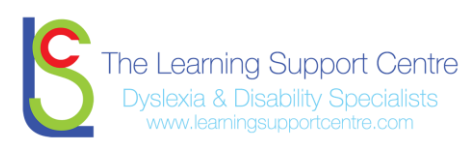

# <span id="page-3-0"></span>Step 2. Review of targets achieved and targets set for next quarter

# <span id="page-3-1"></span>Example of first ILP review

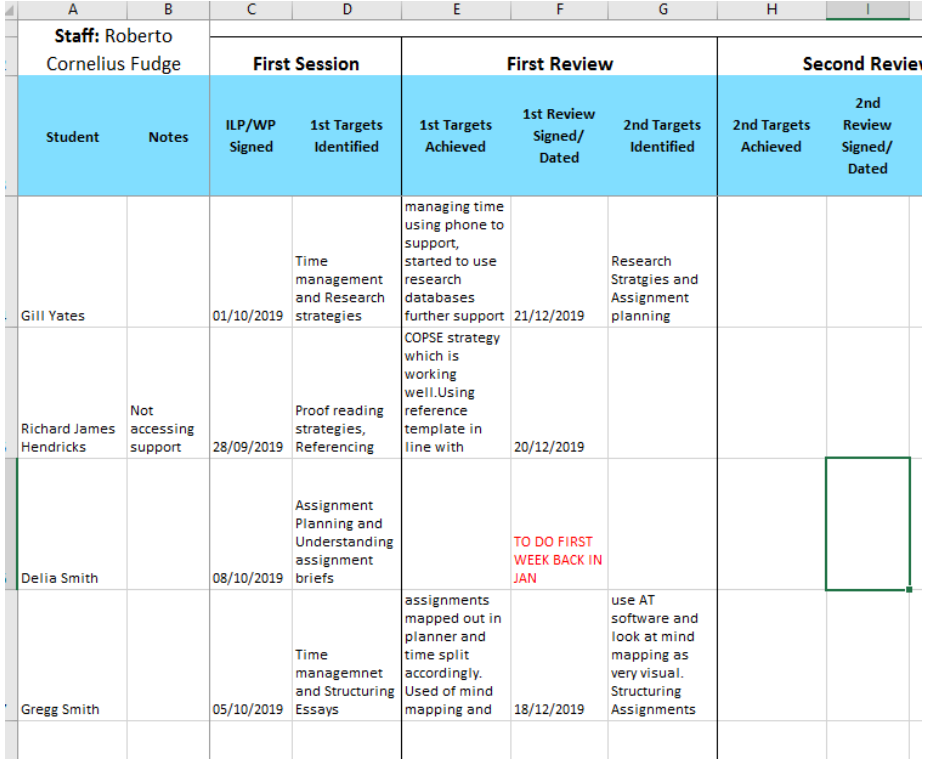

#### **ILP back page**

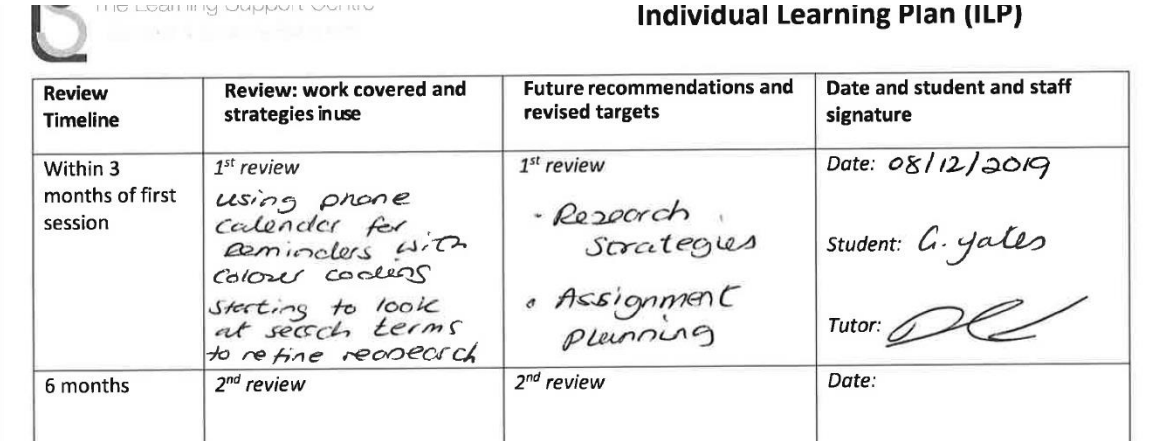

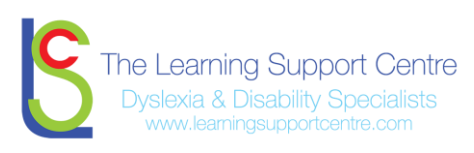

# <span id="page-4-0"></span>Example of first Work Plan review

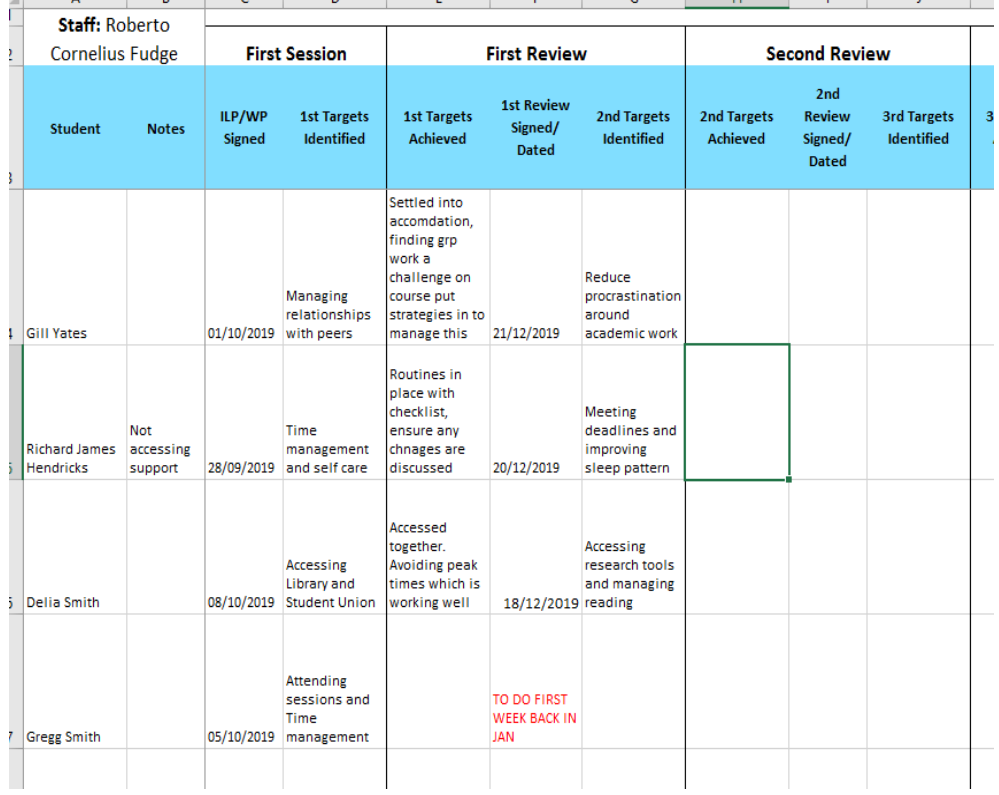

#### **Work Plan back page**

The Learning Support Centre

#### **Mentoring Work Plan**

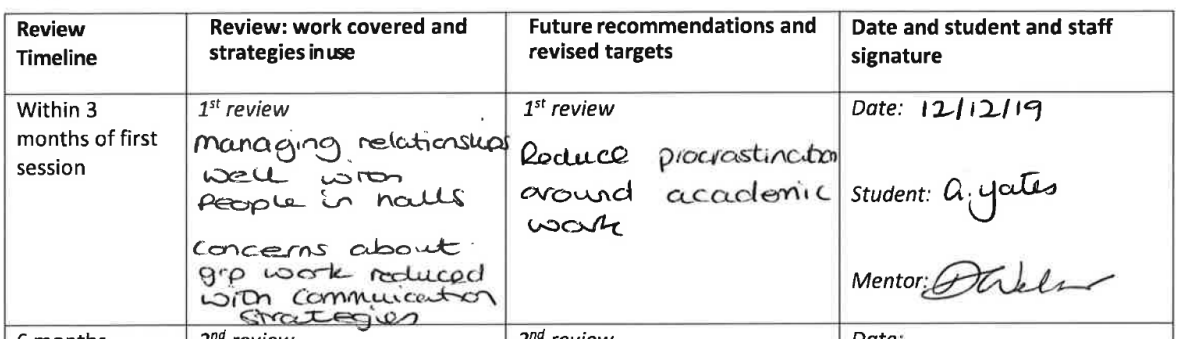

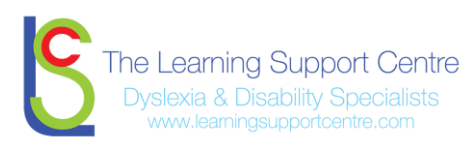

#### *NOTE*

- *Reviews are to be completed within 3 months of the last review (timelines set by our auditors)*
- *You can add notes as reminders in red or highlight when a review is due if that helps*
- *You can write in pencil on your ILP or Workplan when a review is due to ensure you meet this deadline.*

#### <span id="page-5-0"></span>Step 3. completing further reviews

You will complete a 2<sup>nd</sup> and 3<sup>rd</sup> review if your student started at the beginning of the academic year and completes in June. If they have just 2 reviews due to a late start, you can make a note in the notes section.

#### <span id="page-5-1"></span>Notes Section

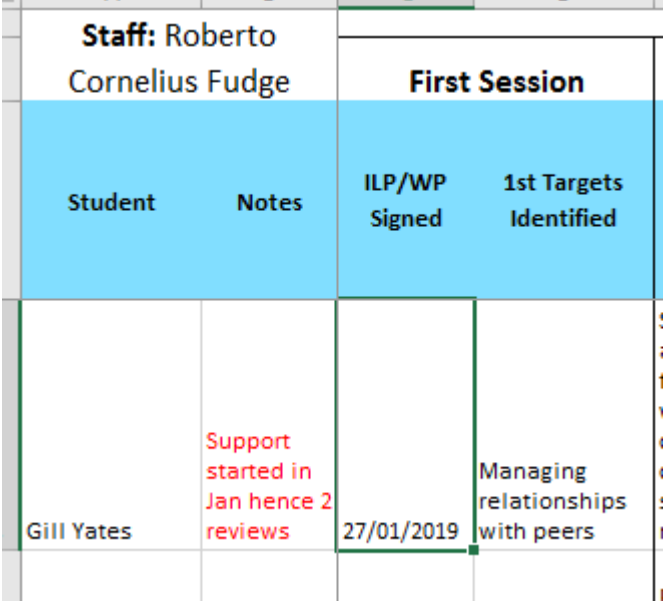

#### <span id="page-5-2"></span>Extended Review

At the end of the academic year if your student has been granted extensions or the course runs through the summer and support has been approved you will need to carry out a review at your final session.

**We will receive a fail at audit if there are support sessions invoiced after the last review date.**

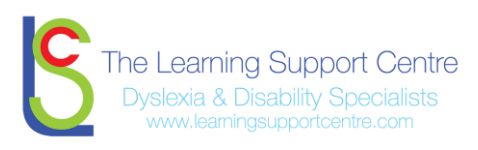

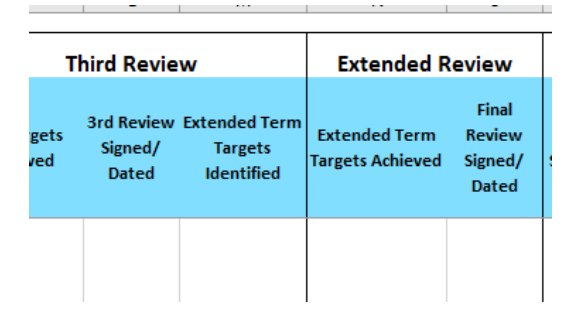

*Note: if the majority of your students complete in June however you have a couple that complete in August. You need to ensure they have had a final review at their final session and submit your spreadsheet for the last time in August.*

### <span id="page-6-0"></span>Step 4. Submission of paper ILP and Work Plans

When you submit your paper ILP's or Work Plans you will be given a receipt, this will be in the form of an email acknowledgement confirming who's ILP's and Work Plans we have received. We ask you submit these at the same time as you submit your spreadsheet in June and where applicable in August. You can submit your paperwork as follows:

- 1) Scan and submit via email to [admin@learningsupportcentre.com](mailto:admin@learningsupportcentre.com) however we ask that each document is named as follows: Student Initial and Surname Doc name and academic year **DWelburnILP19.20 or DWelburnWP19.20 and please ensure the whole document is within one scan and the right way up**
- 2) Posted recorded delivery
- 3) Brought into the office

You may want to keep a copy for your records if the student isn't completing that academic year.

Once the student has completed their studies all paper documents should be submitted to the office.

#### **Submission Column**

You will be required to note the date you submitted your paper work and who to, if posted please make a note of who acknowledged receipt and when. If you don't receive an acknowledgement email it is your responsibility to chase this up.

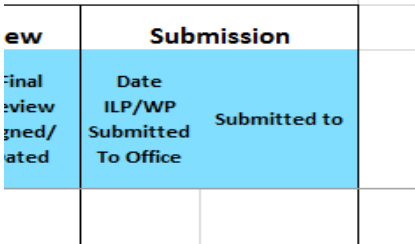

*Note: Before the start of the next academic year we will send you an updated Case Load spreadsheet with your continuing students and new referrals at that point.*

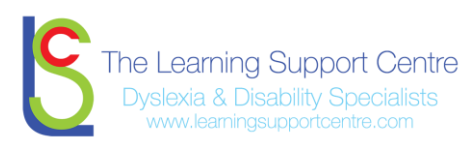

#### <span id="page-7-0"></span>How to complete the Engagement sheet

#### <span id="page-7-1"></span>Non-Engaging Students

This sheet is to keep a record of your students that are not engaging in support sessions regularly.

If you get a referral and the student does not reply to you to set up a session or a student goes off the radar after 2 weeks of attempted contact, you should inform your coordinator and Amy Niland.

When making a note of the student not engaging on the engagement sheet also add a note in the notes section of the ILP-Workplan sheet as your coordinator will then be able to see instantly why reviews are omitted.

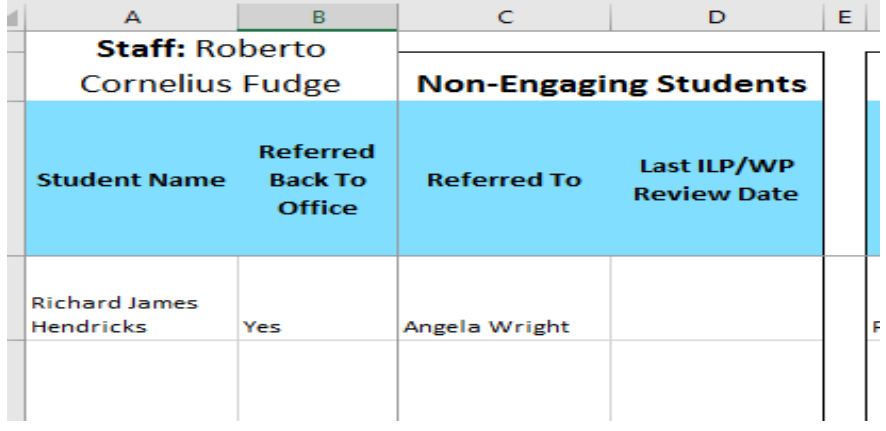

#### <span id="page-7-2"></span>Misc. Students

This is where to list students that are not engaging however we know why and can schedule in when to contact them. So they remain on your caseload. Examples can be seen below:

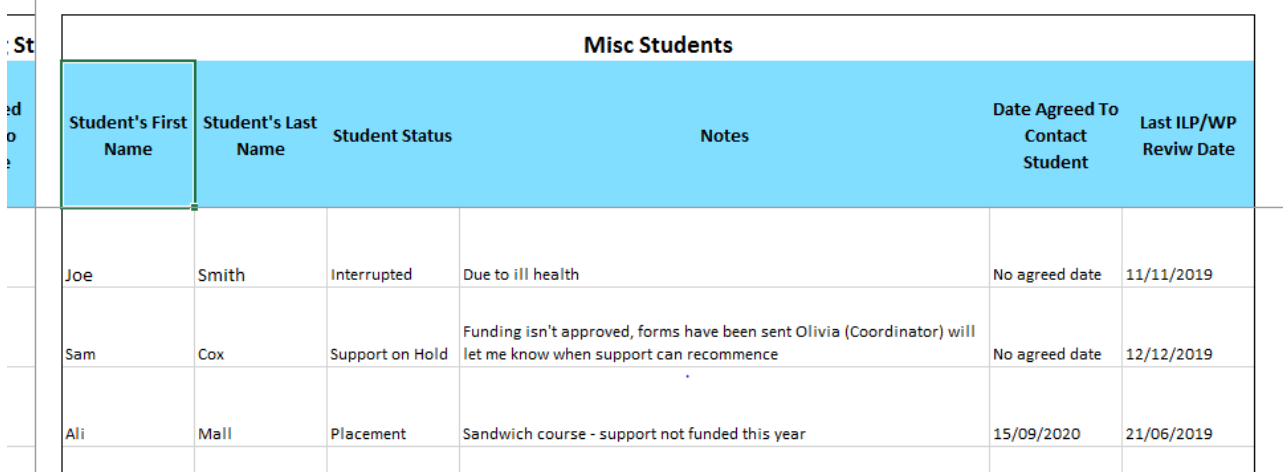

For Miscellaneous students the status dropdown box includes:

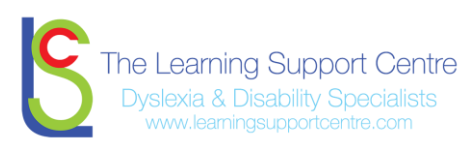

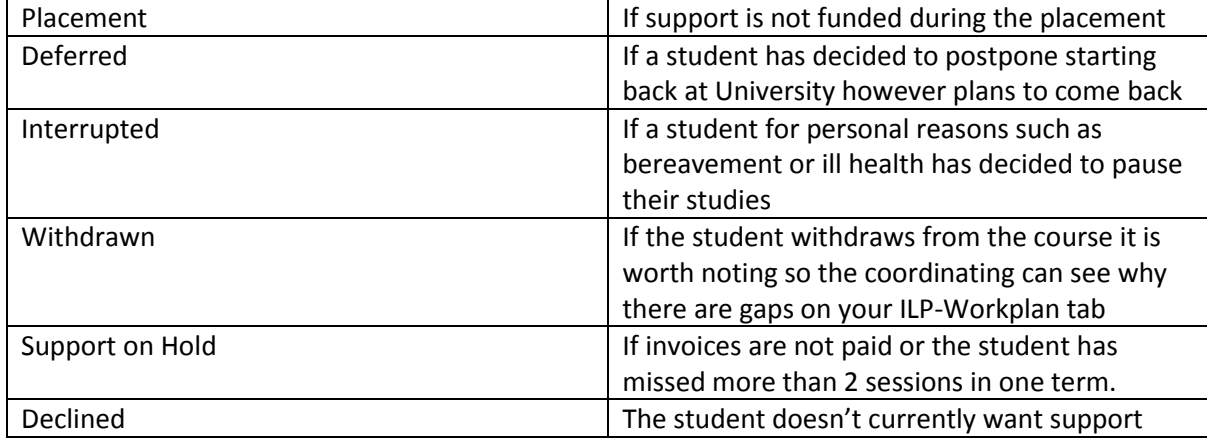

If you are unsure of what status to allocate please seek advice from your coordinator. Please remember your Coordinator and the office team are here to support you with managing your caseload.

Please ensure you keep your spreadsheet up to date and submit this at the end of the following months t[o admin@learningsupportcentre.com](mailto:admin@learningsupportcentre.com)

- 1) December
- 2) March
- 3) June
- 4) August

Reminders will be sent via The Voice.

If between those months you have concerns about your students engagement please contact Amy Niland – Quality and Engagement Coordinator at [Amy@learningsupportcentre.com](mailto:Amy@learningsupportcentre.com) and she will support you with actively re engaging your students.